# **EXAMEN DIAGNÓSTICO DE CONOCIMIENTOS**

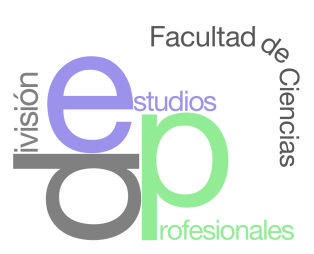

## **INSTRUCCIONES**

- 1. Ingresa a la liga: [www.examendiagnostico.unam.mx](http://www.examendiagnostico.unam.mx)
- 2. Pulsa el botón de Ingresar al sistema en la pantalla de la plataforma.
- 3. Escribe tu número de cuenta, tu fecha de nacimiento en el formato día (XX), mes (XX) año (XXXX), selecciona las imágenes que te solicite el sistema y pulsa el botón de ingresar.
- 4. Contesta la encuesta y pulsa el botón de enviar y continuar.
- 5. Copia el **CÓDIGO DE DESBLOQUEO** que te aparecerá en pantalla. Este es **indispensable** para retomar el examen en caso de que los suspendas, ya sea por un corte eléctrico o de internet. No lo pierdas por ningún motivo.
- 6. Acepta los términos de monitoreo del examen y pulsa siquiente.
- 7. Lee las instrucciones del examen y pulsa el botón de continuar.
- 8. Comienza a contestar el examen. El primer examen que contestarás es el de conocimientos.
- 9. Elige la respuesta que consideres correcta y pulsa siguiente para avanzar. Tus respuestas se graban de forma automática. Si tienes alguna duda, pulsa la opción para verificar posteriormente, así podrás cambiar tu respuesta más adelante si así lo decides
- 10. Revisa la o las preguntas pendientes y actualiza, en su caso
- 11. Pulsa el botón de Finalizar examen.
- 12. La siguiente ocasión que entres al sistema podrás contestar el examen de español e inglés siguiendo los pasos anteriores.

#### **RECOMENDACIONES**

- Ten a la mano las claves de acceso (número de cuenta y fecha de nacimiento)
- Ingresa al sistema durante el periodo establecido para tu carrera.
- Procura estar sol@ en la habitación donde respondas el examen y evita el uso de otros dispositivos electrónicos.
- Lee con cuidado las instrucciones del examen.
- Anota el **CÓDIGO DE DESBLOQUEO** que se genera el inicio del examen, **es lo único que te permitirá reingresar al mismo en caso necesario.**
- Ten a la mano lápiz y papel para poder realizar operaciones matemáticas.
- Evita realizar actividades fuera de la pantalla, ya que no está permitido.

### **ESPECIFICACIONES TÉCNICAS**

- **•** Contar con un equipo de cómputo con 1 GB de RAM y 200 MB de disco duro libre.
- **•** Conexión a internet con velocidad de subida mínima de 300 kB/s.
- **•** Tener acceso a cualquiera de estos navegadores: Google Chrome, Firefox, Safari, etc.
- **•** Sistema operativo Windows 8 o superior, Mac OSX 10.12 o superior.

#### **PREGUNTAS FRECUENTES**

- **¿Cuál es la duración del examen?**
- 3 horas por examen.
- **• ¿Cómo debo ingresar la fecha de nacimiento?**
- 2 números para el día, 2 para el mes y 4 para el año de nacimiento. Por ejemplo, si naciste el 4 de febrero de 2001, deberás ingresar 04022001.
- **• ¿Qué pasa si se pierde la conexión eléctrica o de internet?**
- Puedes retomar el examen a partir de la última pregunta contestada, si y sólo si tienes tu **CÓDIGO DE DESBLOQUEO**.
- **• ¿Qué pasa si no contesto una pregunta?**
	- Al finalizar el examen se presenta un listado por asignatura con el número de las preguntas, en **azul** las que fueron contestadas, en **verde** las que marcaste como pendientes y en **rojo** las que te falta contestar. Puedes pulsar en el número de la pregunta a la que desees regresar, ya sea para contestarla o cambiar la respuesta; después de contestarla o modificarla, de manera automática el sistema te regresa a la pantalla de listado.